# Praca z systemami plików Linuksa

Witold Paluszyński Katedra Cybernetyki i Robotyki Politechnika Wrocławska http://www.kcir.pwr.edu.pl/~witold/

2013

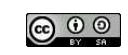

Ten utwór jest dostepny na licencji<br>Creative Commons Ùznanie autorstwa-Na tych samych warunkach 3.0 Unported

Utwór udostępniany na licencji Creative Commons: uznanie autorstwa, na tych samych warunkach. Udziela się zezwolenia do kopiowania, rozpowszechniania  $i/$ lub modyfikacji treści utworu zgodnie z zasadami w/w licencji opublikowanej przez Creative Commons. Licencja wymaga podania oryginalnego autora utworu, a dystrybucja materiałów pochodnych może odbywać się tylko na tych samych warunkach (nie można zastrzec, w jakikolwiek sposób ograniczyć, ani rozszerzyć praw do nich).

## Podstawowe atrybuty plików

chmod 640 /var/log/maillog chmod u=rw,g=r,o= /var/log/maillog chmod -R o-r /home/\* chmod u+s /path/to/prog

find / -perm -u+s -print

chown user:group /path/to/file chgrp group /path/to/file

chmod 640 'find ./ -type f -print' chmod 751 'find ./ -type d -print' inode: struktura stat

stat nazwa\_pliku # wyśw. strukturę inode pliku/kat. find . -inum 84213815 # znajdź plik o danym numerze inode

Systemy plików — atrybuty plików

Linux: rozszerzone atrybuty plików

Rozszerzone atrybuty plików pozwalają przechowywać w bloku kontrolnym pliku dodatkowe dane o postaci: nazwa, wartość.

W większości systemów potrzebne jest doinstalowanie odpowiedniego wsparcia (narzędzi) oraz zamontowanie systemu plików ze specjaną opcją user\_xattr

Przykładem zastosowania rozszerzonych atrybutów są listy praw dostępu ACL.

Narzędzia do sprawdzania i ustawiania rozszerzonych atrybutów: getfattr i setfattr

Zdefiniowane kategorie rozszerzonych atrybutów: trusted, security, system, user

touch probny setfattr -n user.comment -v "this is a comment" probny getfattr probny

http://www.linux-mag.com/id/8741/

# System plików: listy praw dostępu ACL

Zarządzanie uprawnieniami za pomocą 9 bitów praw dostępu, nawet w połączeniu z mechanizmem grup nie daje możliwości potrzebnych w wielu sytuacjach. Dlatego w systemach Unix w pewnym momencie zaimplementowano listy praw dostępu (ACL — *Access Control List*) dla plików, znane z innych systemów operacyjnych. Poza podstawowymi dziewięcioma bitami określającymi prawa dostępu, pliki i katalogi mogą mieć listę ACL, która rozszerza lub ogranicza te prawa dostępu. Listy ACL rozszerzają możliwości nadawania, lub odbierania, konkretnych uprawnie´n konkretnym u˙zytkownikom lub grupom.

Dany plik lub katalog może posiadać listę ACL lub nie. Można to poznać po znaku plus po podstawowym ciagu praw dostępu na listingu 1s –1:

sequoia-582> ls -l Unix\_shell.pyt -rw-r--r--+ 1 witold staff 39244 lut 6 2008 Unix\_shell.pyt

Systemy plików — inode

# Listy praw dostępu ACL: prawa dla użytkowników

Lista ACL może zawierać szereg wpisów dla dowolnie wybranych użytkowników i dowolnie wybranych grup, wprowadzających nowe uprawnienia dla danego użytkownika lub grupy.

sequoia-583> getfacl Unix\_shell.pyt # file: Unix\_shell.pyt # owner: witold # group: staff user::rw-<br>user:ekr:r-user:ekr:r-- #effective:r- group::r-- #effective:r- mask:r- other:r--

Podobnie jak w przypadku podstawowych praw dostępu, gdy istnieje wpis dla danego użytkownika, to jest on stosowany niezależnie od wpisów dla grup, lub innych. Dzięki temu, można np. odebrać konkretne uprawnienia konkretnemu użytkownikowi z jakiejś grupy, nie usuwając uprawnień dla całej grupy.

Systemy plików — rozszerzone atrybuty plików

# Listy praw dostępu ACL: uprawnienia domyślne

Możliwe jest również tworzenie wpisów domyślnych (default), które dla katalogów określa domyślne prawa dla tworzonych w nim plików.

Wszystkie pliki i podkatalogi utworzone następnie w katalogu z ustawioną listą ze wpisem domyślnym będą miały uprawnienia z tego wpisu. Będzie to zrealizowane za pomocą zwykłych bitów praw dostępu, a jeśli to niemożliwe, to przez utworzenie listy ACL dla każdego z nich.

Systemy plików — rozszerzone atrybuty plików

## Listy praw dostępu ACL: maska

Maska filtruje wpisy dla nazwanych użytkowników i wszystkich grup (właściciela i nazwanych). Nie filtruje ona wpisów dla właściciela ani innych użytkowników:

sequoia-584> setfacl -m user:ekr:rw- Unix\_shell.pyt sequoia-585> getfacl Unix\_shell.pyt # file: Unix\_shell.pyt # owner: witold # group: staff user::rwuser:ekr:rw- #effective:r- group::r-- #effective:r-mask:r- other:r- sequoia-586> setfacl -m mask:rwx Unix\_shell.pyt sequoia-587> getfacl Unix\_shell.pyt # file: Unix\_shell.pyt # owner: witold # group: staff  $user:ru$ user:ekr:rw- #effective:rwgroup::r-- #effective:r- mask:rwx other:r--

Systemy plików — rozszerzone atrybuty plików **atrybuty plików – rozszerzone atrybuty plików** — rozszerzone atrybuty plików — rozszerzone atrybuty plików — rozszerzone atrybuty plików — rozszerzone atrybuty plików — rozszer

# Zajętość miejsca na dysku

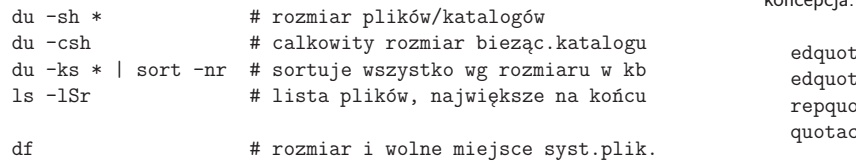

## System disk quota

koncepcja: limit twardy, limit miękki, okres karencji

ta -u USER ta -g GROUP pta -a heck

#### Dyski i partycje dyskowe

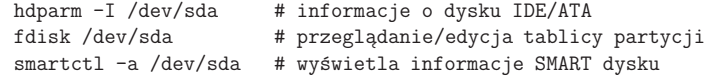

Systemy plików — dyski i partycje dyskowe 13 Systemy plików — dyski i partycje dyskowe 14 Systemy plików — dyski i partycje dyskowe 14 Systemy plików — dyski i partycje dyskowe 14 Systemy plików — dyski i partycje dyskowe

## Własności systemów plików

- ext2
- $e^{x}$
- jfs
- xfs
- raiserfs
- ext4

journaling

### Operacje na systemach plików

Operacje na systemach plików:

- $\bullet$  tworzenie  $(mkfs)$
- montowanie (mount)
- odmontowanie (umount)
- $\bullet$  sprawdzanie spójności i naprawa ( $f$ sck)
- defragmentacja (e4defrag)

Systemy plików — własności 15

Systemy plików — operacje 16

#### Montowanie systemów plików

mount /cdrom

mount # lista zamontowanych systemów plików

## Identyfikatory UUID

W pliku /etc/fstab (Solaris: /etc/vfstab) znajduje się lista znanych systemów plików, które mogą być automatycznie montowane w czasie startu systemu. Te systemy plików tradycyjnie są identyfikowane nazwą partycji dyskowej, typu /dev/sda7 lub /dev/dsk/c0t3d0s7.

Ten schemat może nie działać poprawnie jeśli dany dysk zostanie inaczej podłączony do systemu, i w czasie startu zostanie inaczej przenumerowany. W związku z tym nowe Linuksy stosują uogólniony schemat identyfikacji pozwalający określać w pliku /etc/fstab systemy plików przez:

- · przez nazwę partycji dyskowej, jak wcześniej,
- · przez etykietę systemu plików (którą można nadać poleceniem e21abe1),
- przez identyfikator UUID (Universally Unique Identifier).

Identyfikatory UUID s ֒ a unikalnie generowanymi identyfikatorami wpisywanymi do systemu plików i pozwalającymi je rozpoznawać bez kolizji nazw. Polecenie blkid wyświetla UUID systemów plików zamontowanych w systemie.

#### Specjalne systemy plików

Posiadając obraz systemu plików w postaci pliku, możemy chcieć przeglądać go, i/lub modyfikować, jako drzewo katalogów. Wymaga to zamontowania systemu w określonej lokalizacji. Aby zamontować partycję dyskową program mount wywołuje driver odpowiedniego urządzenia sprzętowego.

Linux posiada szereg driverów pseudourządzeń, pozwalających operować na specjalnych systemach plików:

- $\bullet$  loop pozwala tworzyć systemy plików w plikach i na urządzeniach
- tmpfs pozwala tworzyć systemy plików w pamięci RAM

# tworzy ramdisk o rozmiarze 64m i montuje w systemie mount -t tmpfs -osize=64m tmpfs /memdisk

- · sshfs pozwala tworzyć systemy plików przez połączenia ssh
- Systemy plików specjalne 19

## Pseudourządzenie loop

# montuj obraz plyty CD wykorzystujac wolne urzadzenie loop mount -t iso9660 -o loop Win\_XP\_Prof\_SP3\_x86\_PL.iso /mnt # utworz plik o wielkosci 100MB na obraz syst.plikow dd if=/dev/zero of=/tmp/fs.img bs=1024k count=100 # sprawdz wykorzystywane urzadzenia loop losetup -a # utworz urzadzenie loop3 i powiaz z utworzonym obrazem losetup /dev/loop3 /tmp/fs.img # utworz nowy pusty system plikow ext3 mkfs.ext3 /dev/loop3 # montuj utworzony system plikow mkdir -p /tmp/fs mount -t ext3 /dev/loop3 /tmp/fs # procedura odwrotna

umount /tmp/fs losetup -d /dev/loop3 rm /tmp/fs.img

Systemy plików — specjalne

#### Systemy plików w przestrzeni użytkownika

fusermount

#### Systemy plików — specjalne 22 Operacje specjalne 22 Operacje specjalne a plikach — specjalne 22 Operacje specjalne 22

# Kto otworzył dany plik?

Zdarza się, że w czasie pracy z systemem chcemy stwierdzić, który proces korzysta z określonego pliku. Być może system nie może odmontować systemu plików bo jakiś proces z niego korzysta, albo chcemy bezpiecznie przenieść plik w inne miejsce, skompresować. Lub ogólnie chcemy określić proces, który otworzył konkretny plik lub pliki w danym obszarze. W uniksowych systemach plików egzystują, poza zwykłymi plikami i katalogami: potoki, gniazdka, pliki specjalne urządzeń, i inne rodzaje plików.

Zauważmy, że jest to problem odwrotny do pytania, jakie pliki otworzył dany proces. Ten drugi problem jest łatwiejszy, ponieważ system posiada listę plików wykorzystywanych przez dany proces, i można je łatwo odnaleźć np. w systemie /proc. Na odwrót, odnalezienie procesu, który korzysta z danego pliku zawsze wymaga przeszukiwania, ponieważ takich tabel system nie utrzymuje. Jednak są programy, które to ułatwiają i warto się z nimi zapoznać.

UWAGA: poszukiwanie procesów, które mają otwarty dany plik jest limitowane zwykłymi prawami dostępu. Pełną informację można uzyskać tylko z poziomu użytkownika root.

## Program fuser

Program fuser pochodzi z Uniksa, ale istnieje również jego wersja GNU. Wyświetla numery i informacje o procesach, albo wysyła sygnał do procesów, które używają określonego pliku jako:

- zwyk lego pliku, potoku, gniazdka, itp., otwartego przez proces
- · katalogu bieżącego
- programu binarnego, który wykonuje dany proces.

fuser . fuser /usr/bin/gnome-session fuser /tmp/orbit-witold/\* fuser /

Wersja GNU programu fuser posiada również zdolność odnajdowania procesów wykorzystujących porty sieciowe zadane jako: loc–port,rem–host,rem–port

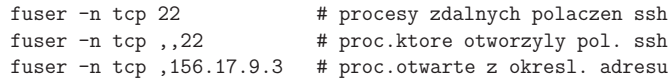

## Program lsof

Lsof jest programem o podobnych funkcjach jak fuser. Ma jednak nieporównanie więcej możliwości. Domyślnie lsof wyświetla nie tylko numer znalezionego procesu, ale wiersz informacji o nim w stylu programu ps. W braku opcji wywołania wyświetla informacje o wszystkich plikach otwartych przez wszystkie procesy w systemie.

#### Przykłady:

# procesy danego uzytkownika i ich otwarte pliki lsof -u witold

# procesy otwierajace pliki w katalogach uzytkownikow lsof +D /home

# procesy korzystajace z bibliotek w katalogu /usr/lib lsof /usr/lib/lib\*

# aby pominac wielokrotne przypadki jednej biblioteki lsof /usr/lib/lib\* | sort -k 9,9 -k 1,1 | uniq -f 8

Operacje specjalne na plikach — lsof 25

# otwarte lokalne porty sieciowe w zakresie 1-1024 lsof -i TCP:1-1024

# polaczenie do zdalnego portu sieciowego lsof -i TCP@156.17.9.3:22

# polaczenie z komputera o okreslonym adresie lsof -i TCP@156.17.9.3

# aktywne porty sieciowe, polaczone i nasluchujace

Operacje specjalne na plikach — lsof 26

## Kopiowanie plików, katalogów, systemów plików, dysków

Problemy związane z kopiowaniem plików: zachowanie czasów dostępu, praw dostępu, list ACL, rozszerzonych atrybutów, linków (twardych), kopiowanie plików rzadkich.

Kopiowanie katalogów, narzędzia: cp, cpio, tar, rsync

Kopiowanie systemów plików: logiczne lub fizyczne

dd if=/dev/sda1 bs=1k conv=sync,noerror |\ gzip -c |\ ssh -c blowfish user@hostname \ "gunzip -c | dd of=/dev/sda5 bs=1k"

Kopiowanie dysków: sprawdzenie block size, kopiowanie tablicy partycji, kopiowanie MBR.

Kasowanie zawartości dysku: zamazywanie.

Operacje specjalne na plikach — lsof 28 Operacje specjalne na plikach — lsof 28 Operacje specjalne na plikach — lsof 28 Operacje specjalne na plikach — lsof 28 Operacje specjalne na plikach — lsof 28 Operacje specjalne na

#### Odzyskiwanie skasowanych plików

W systemach uniksowych odzyskiwanie skasowanych plików jest trudne, bo bloki dyskowe zwolnione ze skasowanych plików są od razu przyłączane do listy wolnych bloków i przydzielane nowo tworzonym lub zapisywanym plikom.

Na obciążonym systemie, gdzie wiele procesów na bieżąco tworzy i zapisuje pliki, odzyskanie skasowanego pliku może być niemożliwe. Szczególnie trudne jest odzyskiwanie plików skasowanych na systemowym systemie plików. Dlatego dobrym rozwiązaniem jest oddzielenie systemu plików użytkowników (/home) od systemowego (/), albo oddzielenie systemu szybkozmiennego (/var).

#### Zasady:

- 1. najlepiej od razu odmontować partycję, gdzie został skasowany plik, a jeśli jest to partycja systemowa to zamknąć system, najlepiej w sposób "nagły" " aby maksymalnie zapobiec pisaniu przez procesy informacji do plik´ow (np. ALT+PrtSc/SysRq+u i potem ALT+PrtSc/SysRq+o)
- 2. jeśli system został zastopowany to zabootować np. "live CD",<br>3. jeśli to możliwe i nucltuanec zwekić konie zapoczyce selege su
- 3. jeśli to możliwe i praktyczne, zrobić kopię zapasową całego systemu plików,
- 4. rozpocząć odzyskiwanie, przy czym jeśli następuje ono z aktywnego systemu plików to zapis odzyskiwanych plików musi być na innym systemie plików.

Narzędzia do odzyskiwania skasowanych plików:

- debugfs
- foremost odzyskuje pliki określonego typu na podstawie charakterystycznych sekcji, np.: foremost -s 512 -t jpeg -i /dev/sda5 -o /tmp/recovered/
- ext3grep narzędzie do analizy systemów plików ext3 i odzyskiwania skasowanych plików, np.: ext3grep --restore-all /dev/sda5
- extundelete
- scalpel
- photorec

# Przydatne linki

Colin Barschel http://cb.vu/unixtoolbox.xhtml#filesystem Polska wersja (niekoniecznie najnowsza) http://cb.vu/unixtoolbox\_pl.xhtml#filesystem

Operacje specjalne na plikach — linki 31